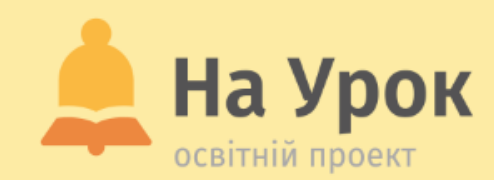

**Онлайн-сервіси для дистанційної роботи: Google Meet, Skype, Zoom**

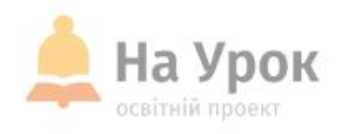

**Якщо ви готові до трансляції, напишіть відповідь на запитання:**

# **ПЕРЕВІРКА ЗВ'ЯЗКУ**

Чи користуєтеся ви у своїй роботі онлайнсервісами для дистанційної взаємодії? Якщо так, то якими саме?

МІСЦЕ ДЛЯ **ТРАНСЛЯЦІЇ** 

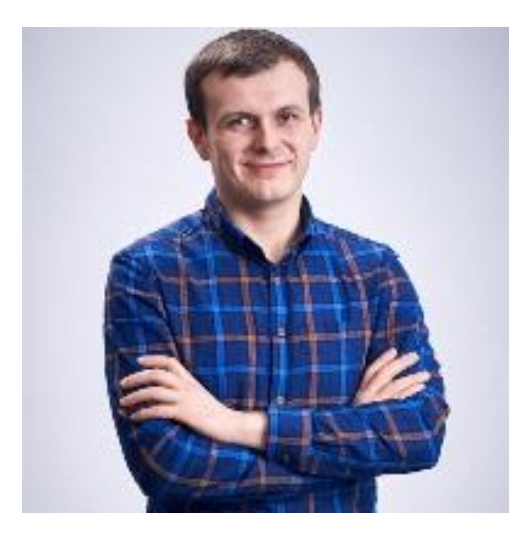

# **ПРО ЛЕКТОРА**

**МІСЦЕ** ТРАНСЛЯЦІІ

### **ВІКТОР НЕМЧЕНКО**

- Редактор та автор статей журналу освітнього проекту «На Урок», учитель історії, автор навчальних проєктів, організатор вебінарів.
- Магістр історії, випускник історичного факультету Харківського національного університету імені В. Н. Каразіна.
- Працював у Архітектурно-археологічній службі Інституту археології Національної академії наук України (експедиція у с. Пугачівка Рокитнянського району Київської області).
- Працював учителем історії та правознавства у Комунальному закладі «Люботинська спеціалізована школа-інтернат І-ІІІ ступенів «Дивосвіт» Харківської обласної ради.

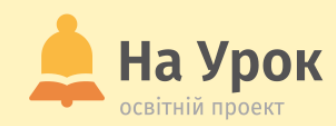

# **ПРО НАС**

- Освітній журнал

- Бібліотека розробок
- Онлайн-тести
- Проєкти
- Курси
- Вебінари
- Інтернет-конференції
- Інтенсиви
- Лабораторні роботи
- Олімпіади та конкурси
	- info@naurok.com.ua
	- https://www.facebook.com/naurok.com.ua

**МІСЦЕ** ДЛЯ **ТРАНСЛЯЦІЇ** 

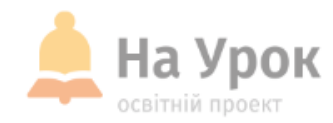

# **ПЛАН ВЕБІНАРУ**

**МІСЦЕ** ДЛЯ ТРАНСЛЯЦІЇ

- 1. Сучасні онлайн-інструменти для організації синхронної взаємодії під час дистанційного навчання: переваги і недоліки.
- 2. Google Meet: особливості та важливі оновлення, алгоритм використання, корисні поради.
- 3. Skype: особливості та важливі оновлення, алгоритм використання, корисні поради.
- 4. Zoom: особливості та важливі оновлення, алгоритм використання, корисні поради.
- 5. Запитання-відповіді.

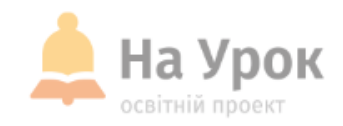

### **Місце онлайнінструментів у роботі вчителя**

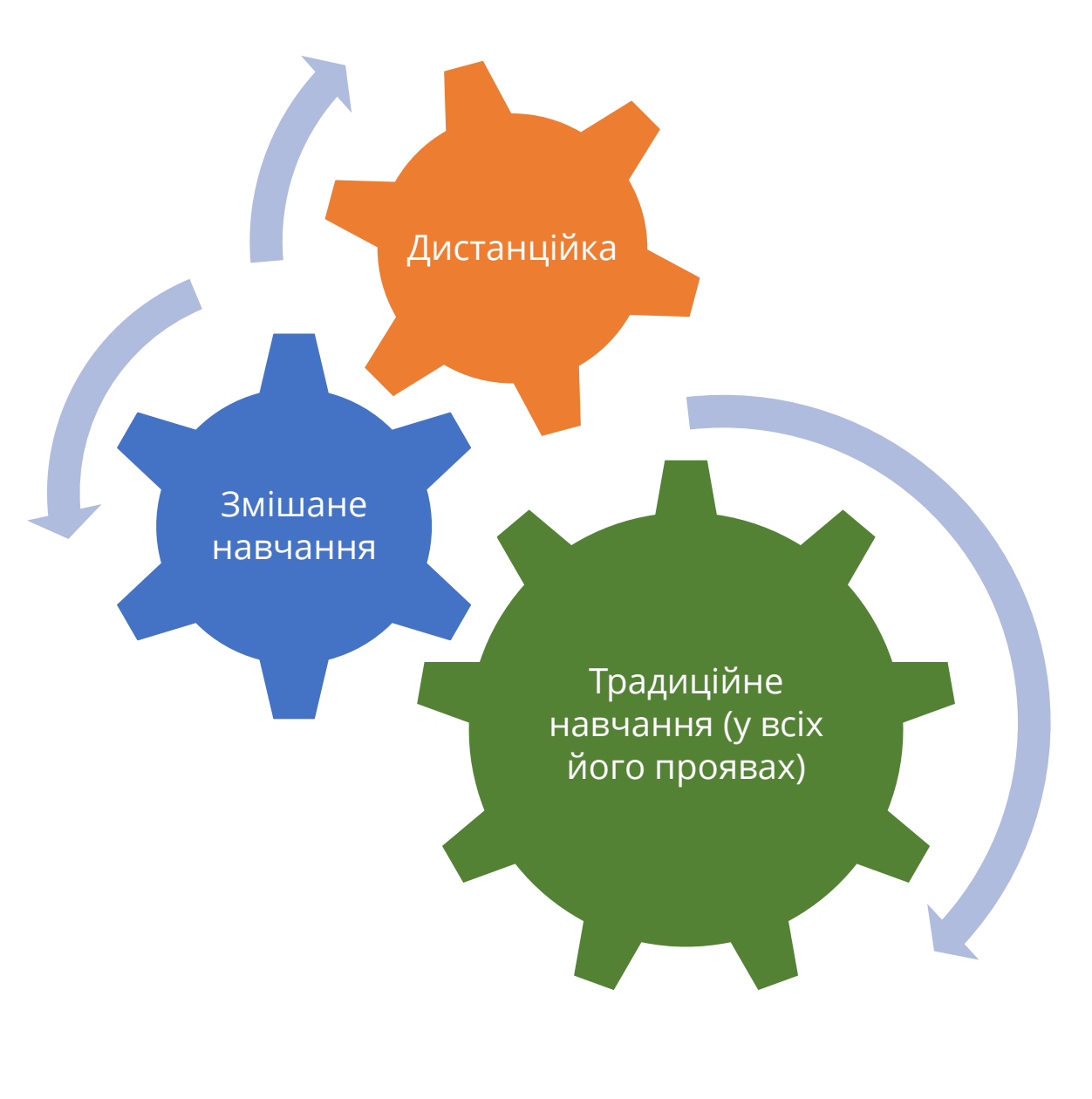

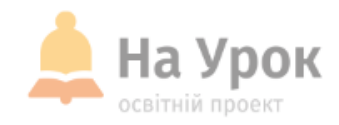

# **Місце онлайн-** Виде для роботи **інструментів у роботі вчителя**

**МІСЦЕ** ДЛЯ **ТРАНСЛЯЦІЇ** 

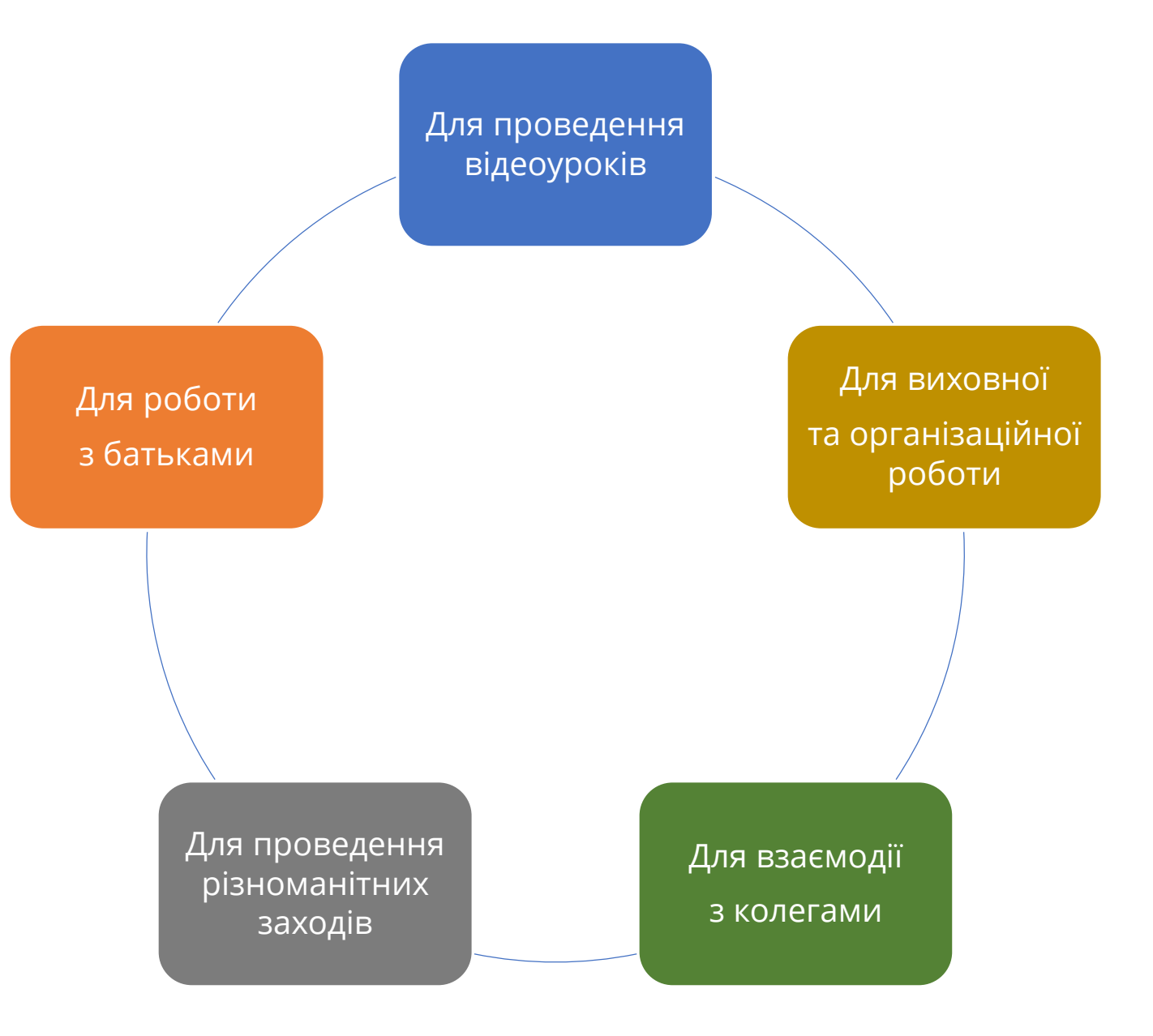

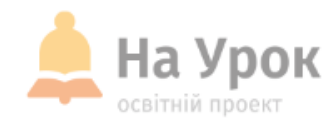

## **Особливості Google Meet**

**МІСЦЕ** ДЛЯ ТРАНСЛЯЦІІ

- **Google Meet** є безкоштовним застосунком для користувачів, які мають обліковий запис Google або Gmail.
- У користувачів є можливість створити нову зустріч або приєднатися до **Google Meet** і додати до 100 учасників на відеодзвінок.
- $\cdot$  Починаючи з 30 вересня, з'явилося обмеження на дзвінки 60 хвилин.
- **Google Meet** можна використовувати в більшості браузерів, але найбільш оптимальний варіант – робота в Chrome. Застосунок немає десктопного додатку (його не можна встановити на комп'ютер). Однак користувачі можуть встановити додатки для смартфона чи планшета.
- Для використання застосунку необхідно мати обліковий запис Google. З одного боку, це викликає певні незручності, але з іншого – відеодзвінки в застосунку є більш захищеними.

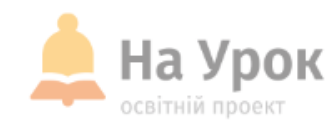

#### Відкриваємо застосунок одним зі зручних способів

**МІСЦЕ** ДЛЯ **ТРАНСЛЯЦІЇ** 

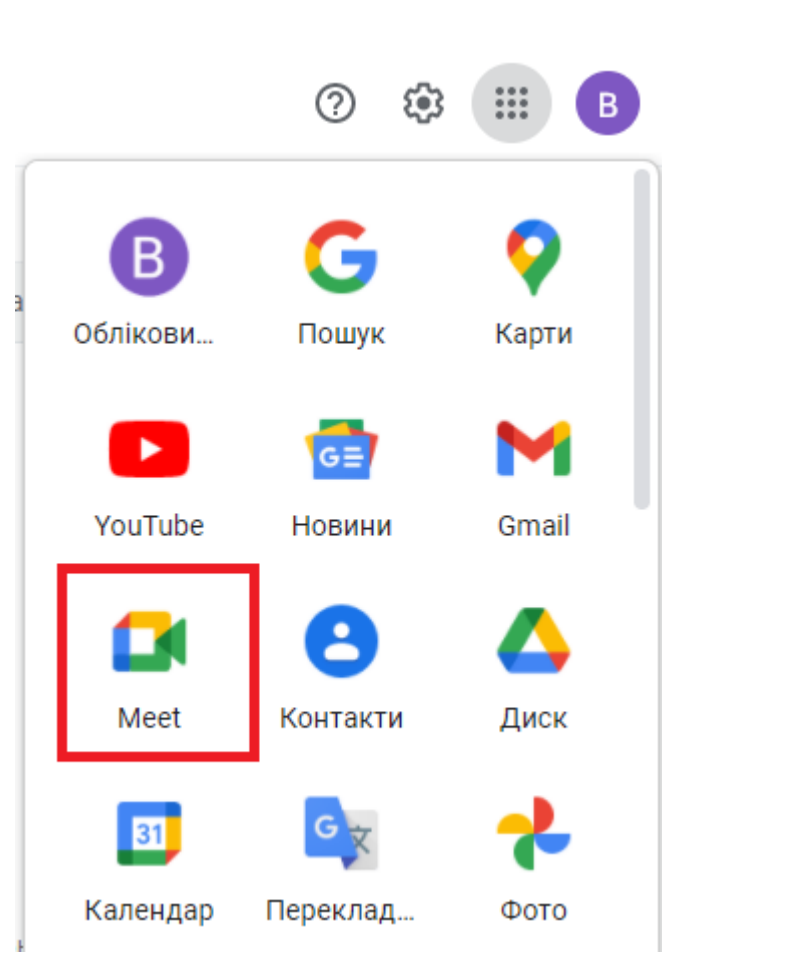

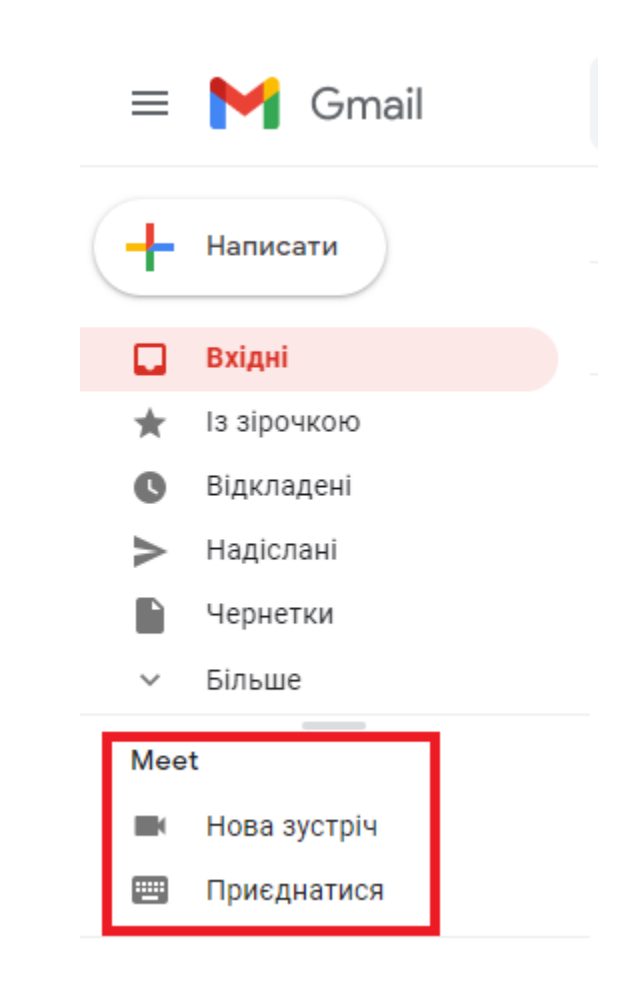

Або переходимо за посиланням: <https://meet.google.com/>

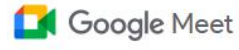

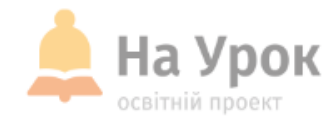

#### Відеозустрічі преміумкласу. Безкоштовний доступ для всіх.

Тепер Google Meet, наш сервіс для безпечних бізнесзустрічей, безкоштовний і доступний для всіх.

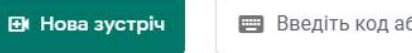

Введіть код або посиланн:

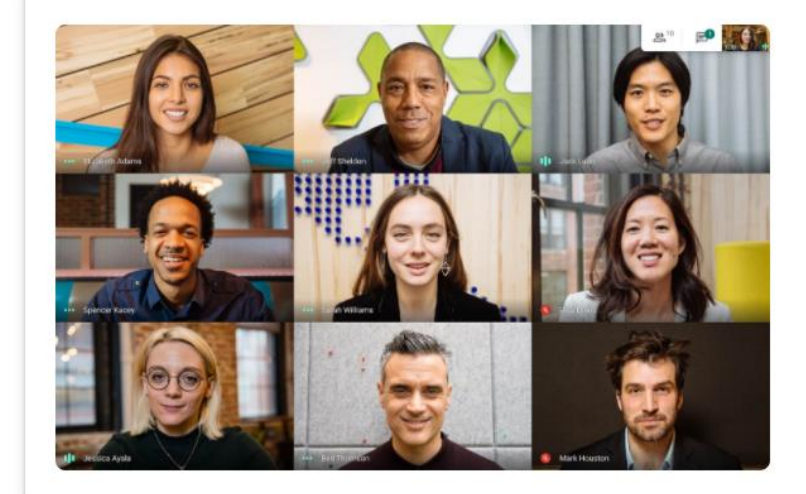

Докладніше про Google Meet

- Натисніть «Нова зустріч» та «Почати зустріч», щоб створити онлайн-конференцію.
- Натисніть «Введіть код або посилання», щоб приєднатися до вже створеної події.

**МІСЦЕ** для **ТРАНСЛЯЦІЇ** 

Для того, щоб користуватися можливостями онлайн-конференції, додатку необхідно відкрити доступ до камери та мікрофона.

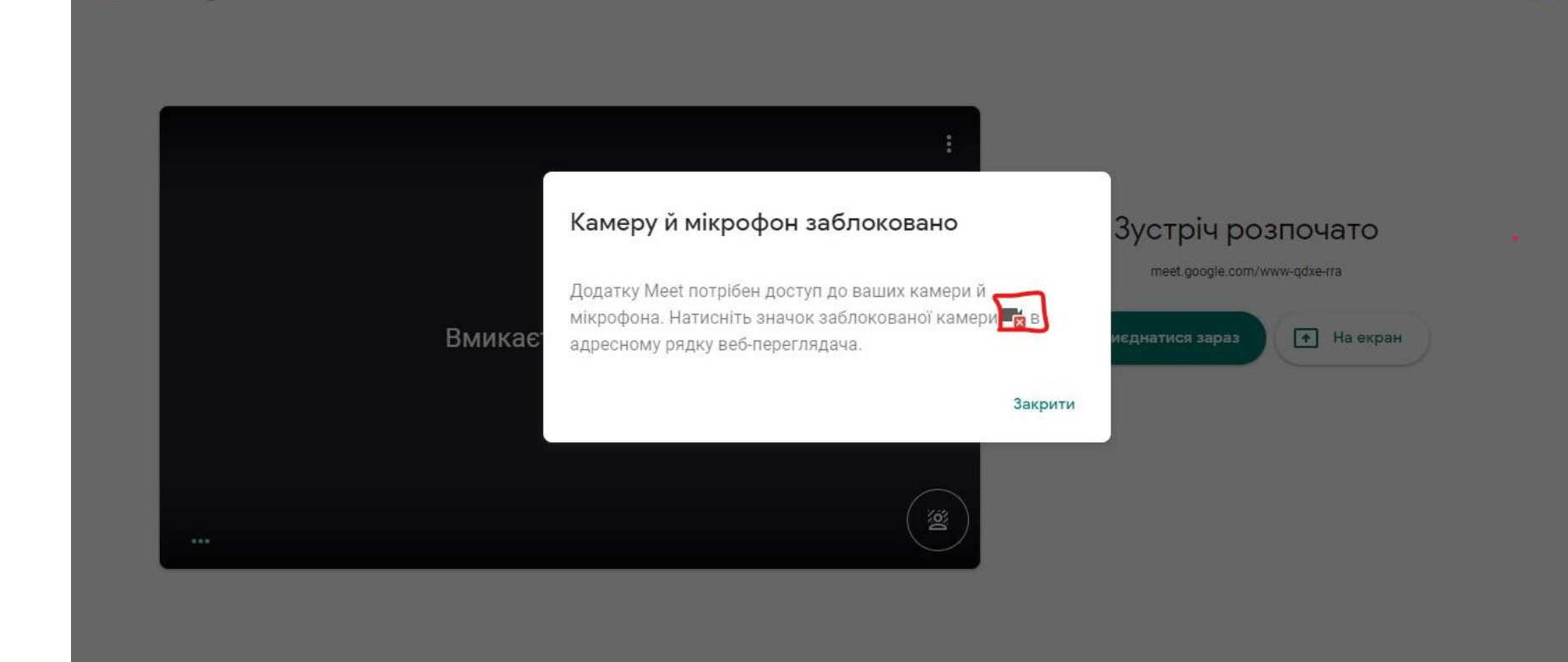

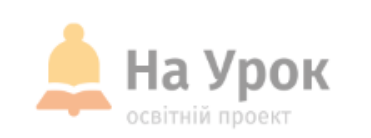

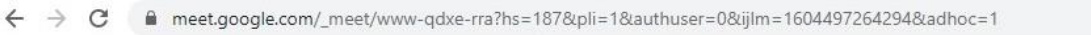

**Coogle Meet** 

Перейти в інший обліковий запі

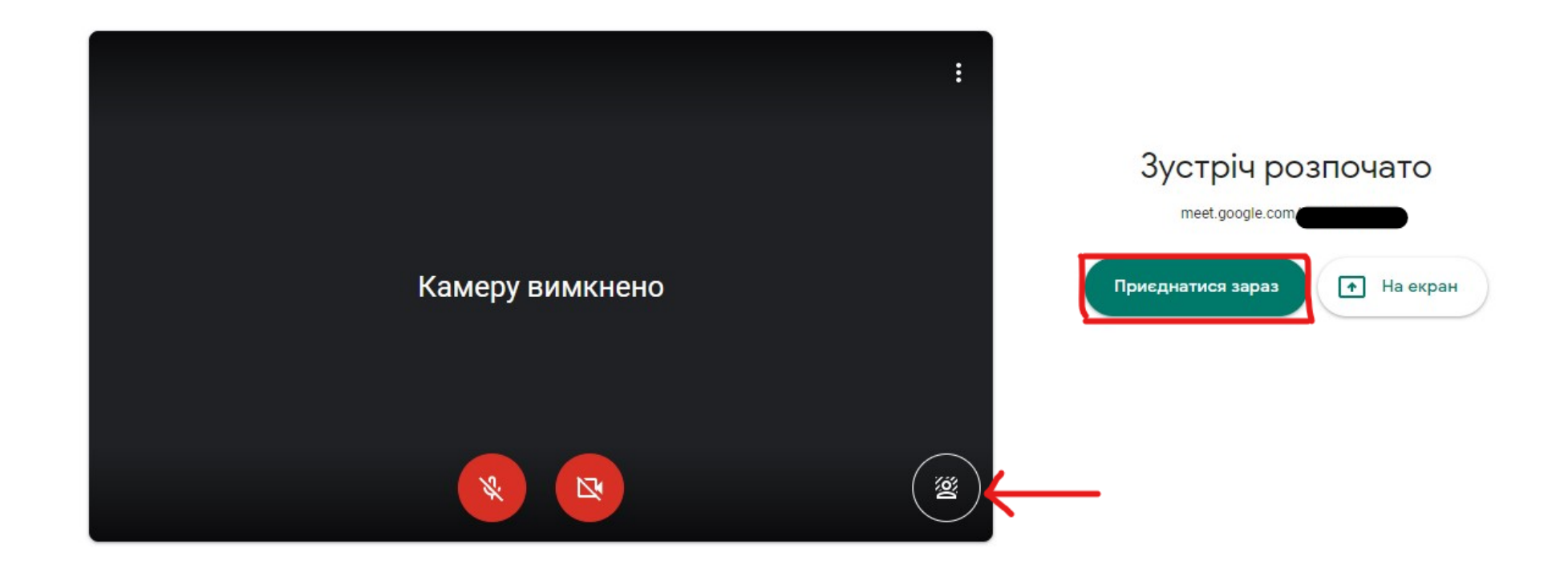

Перед тим, як приєднатися до зустрічі, ви можете обрати тло (із запропонованих чи використати власне). Оптимальний варіант: обрати розмивання тла або часткове розмивання тла.

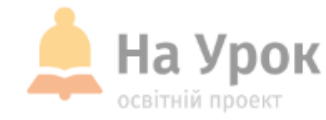

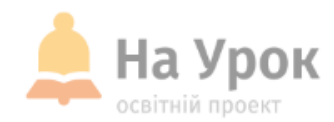

Розпочавши зустріч, ви одразу побачите вікно з інструкціями щодо додавання інших учасників до конференції.

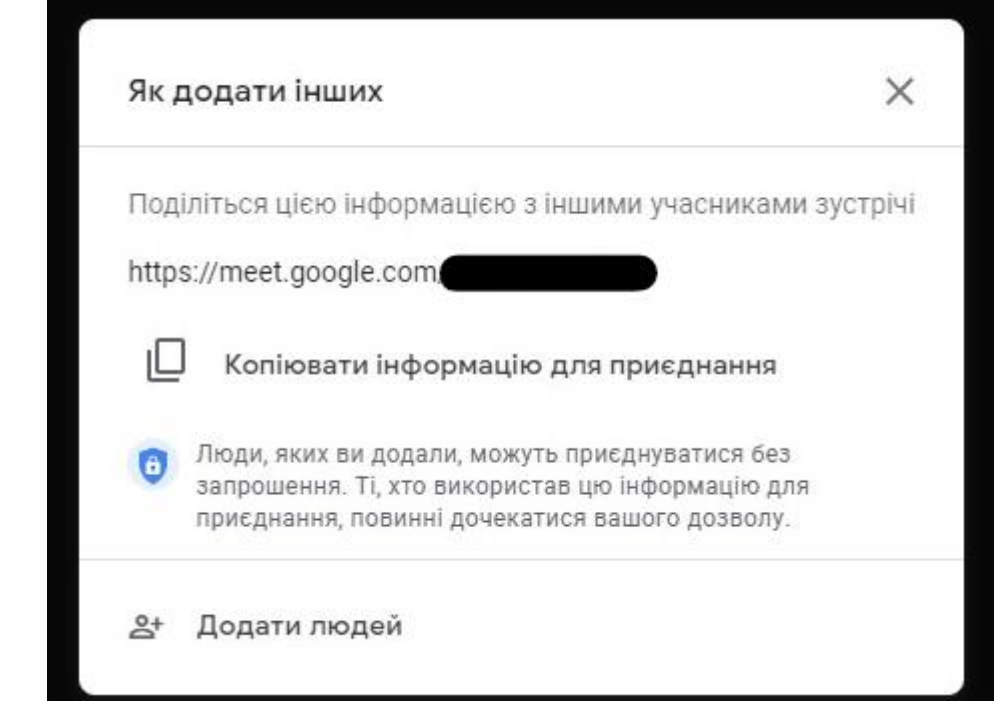

**MICLLE** для ТРАНСЛЯШІ

- Ви можете натиснути на «Копіювати інформацію …» і поділитися цим посиланням із учнями (колегами, батьками тощо) зручним для вас способом (наприклад, через месенджер тощо). Користувачі не зможуть увійти до заходу без вашого дозволу.
- Натискаючи «Додати людей», ви можете запросити користувачів, указавши їхню електронну адресу. На їхню електронну скриньку прийде лист із посиланням на захід. Щоб долучитися до події, користувач має підтвердити запрошення.

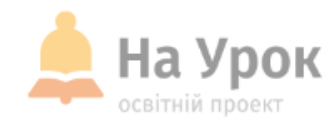

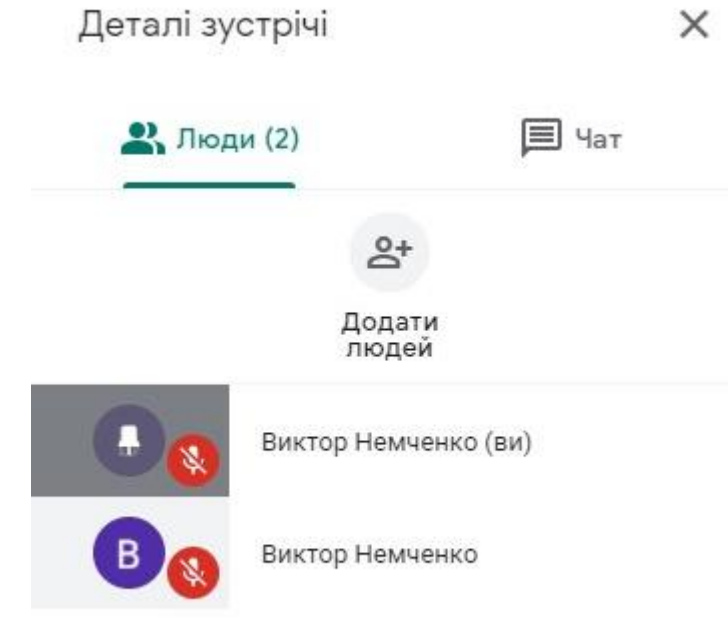

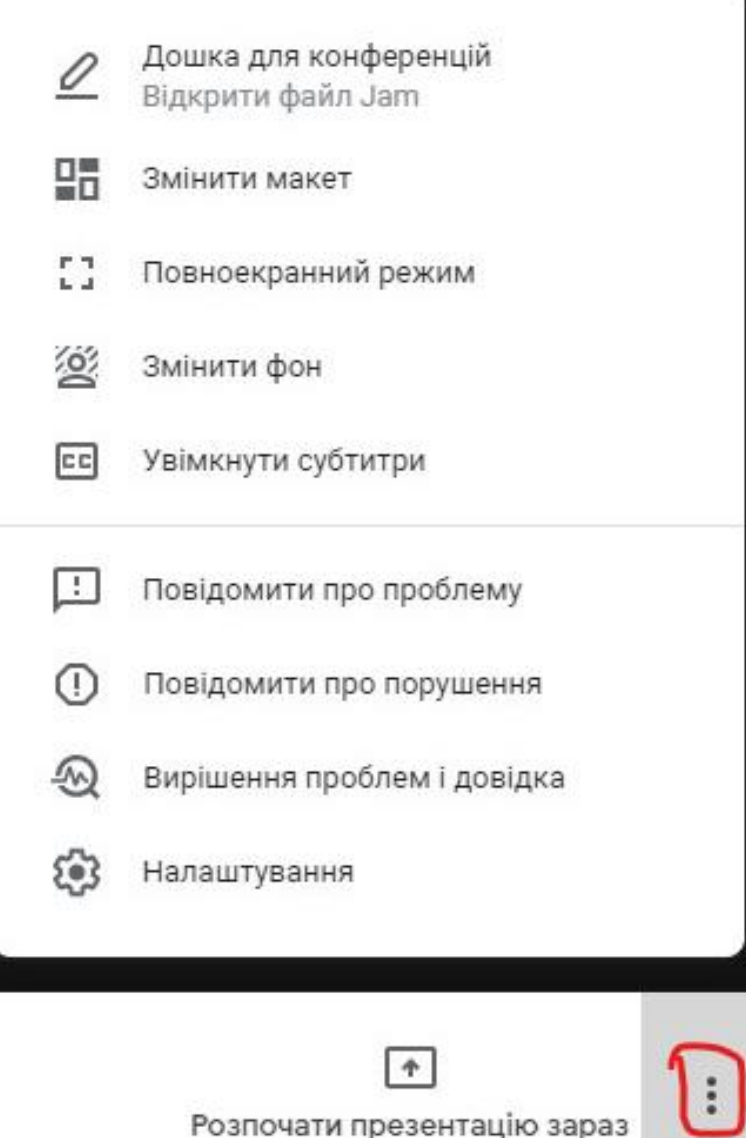

Розпочати презентацію зараз

**МІСЦЕ** для<br>трансляції

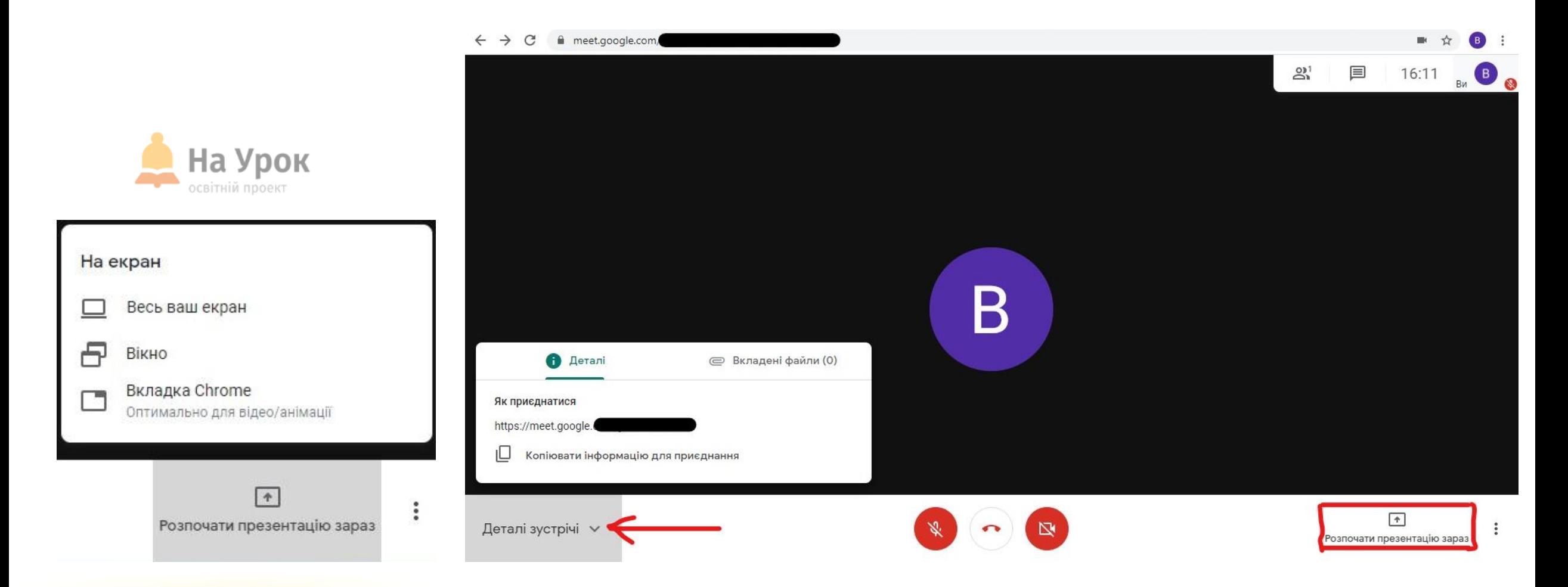

**MICLIE** для **ТРАНСЛЯЦІІ**  Щоб візуалізувати інформацію під час заходу, ви можете натиснути вкладку «Розпочати презентацію зараз» і обрати одну з позицій:

- Увесь ваш екран (демонстрація всього, що зараз відбувається на вашому пристрої).
- Вікно (відкрите на вашому пристрої, наприклад, презентація).
- Вкладка Chrome (наприклад, тематичний сайт, дошка, відео тощо).

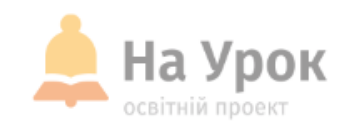

### Алгоритм використання мобільної версії

**МІСЦЕ** для **ТРАНСЛЯЦІЇ** 

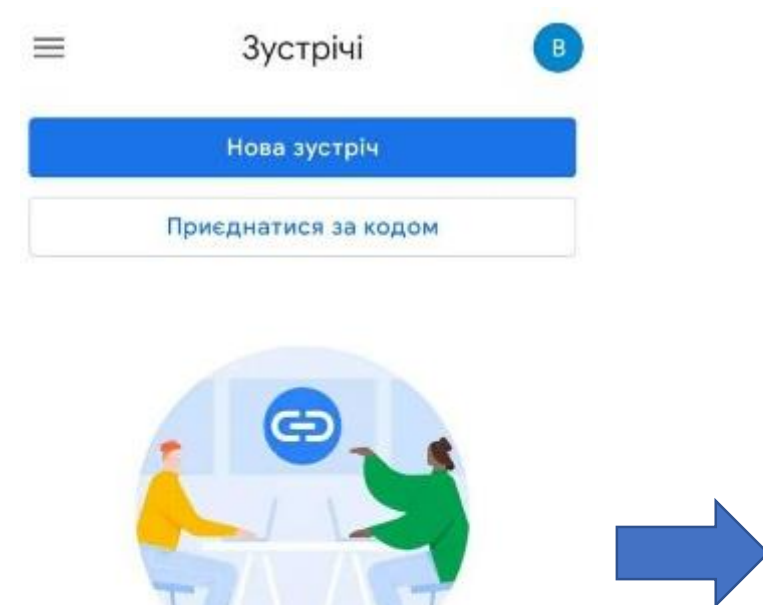

Отримайте посилання, яким можна поділитися

Натисніть Нова зустріч, щоб отримати посилання й надіслати його людям, яких потрібно запросити на зустріч

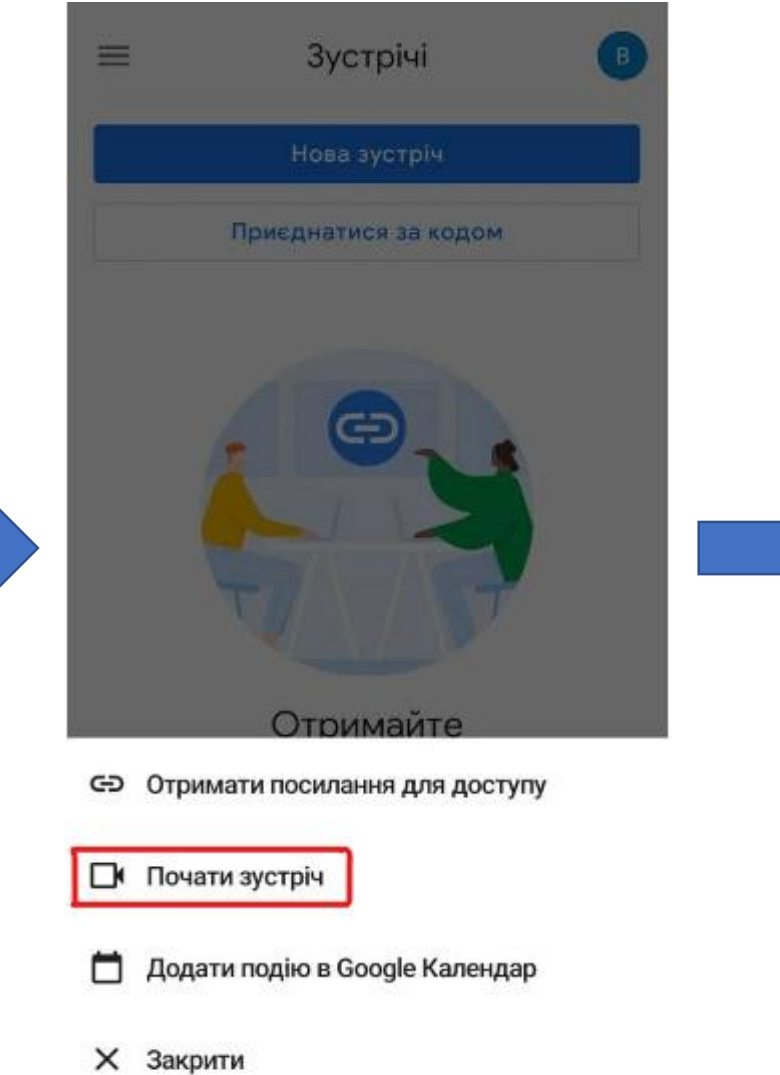

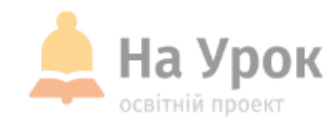

### Алгоритм використання мобільної версії

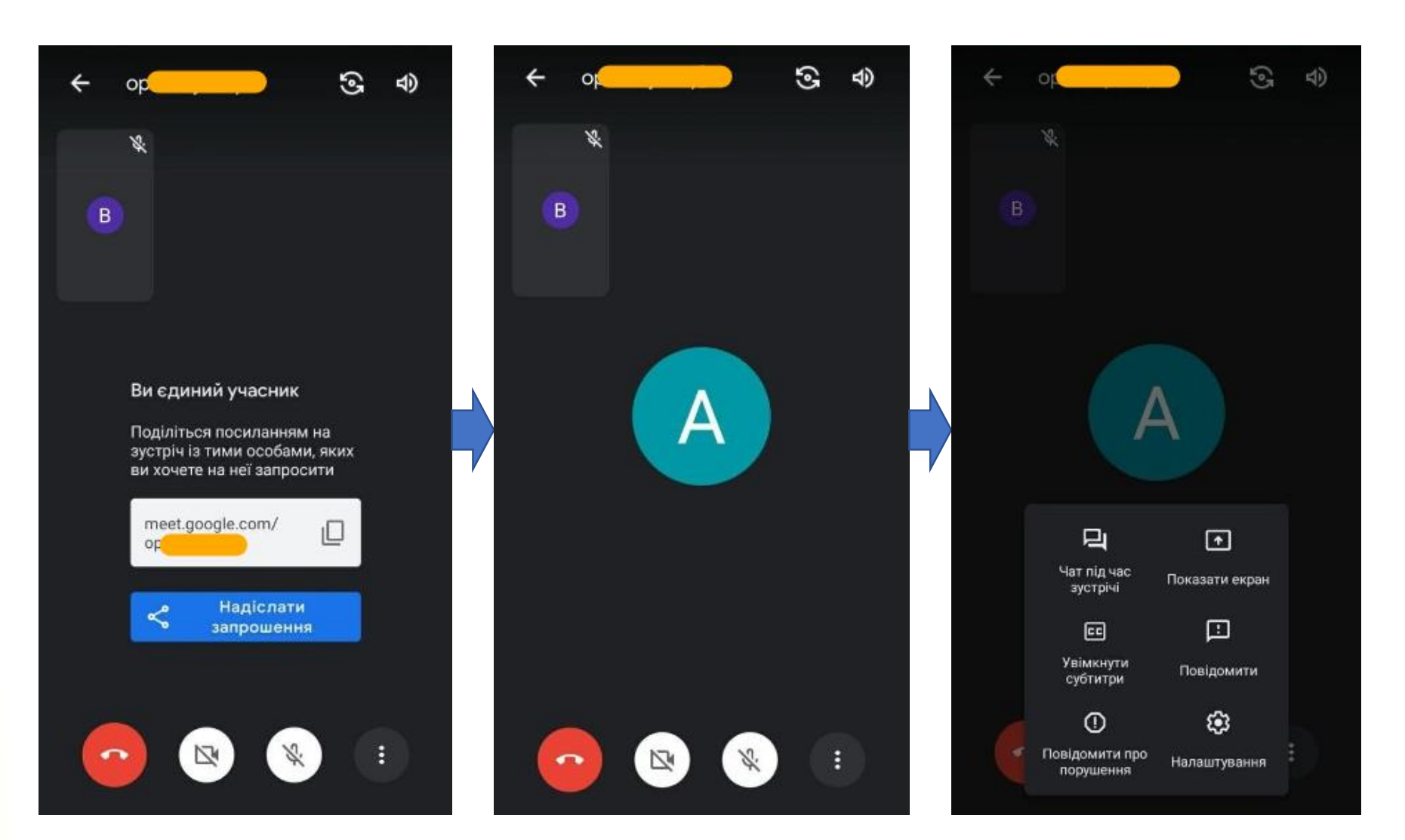

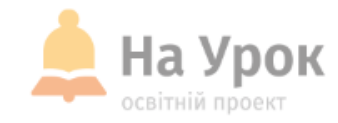

## **Особливості Zoom**

**МІСЦЕ** ДЛЯ **ТРАНСЛЯЦІЇ** 

- $\cdot$  **Zoom** це найпопулярніший у світі сервіс для проведення відеоконференцій. Безкоштовної версії цілком вистачає для організації ефективної роботи вчителя.
- У користувачів є можливість використовувати web-версію сервісу, а також завантажити спеціальний desktop-додаток на свій пристрій.
- $\cdot$  **<b>Zoom** можна використовувати не тільки на комп'ютері, а й на смартфоні чи планшеті.
- У безкоштовній версії **Zoom** існує обмеження: тривалість конференції – 40 хвилин, кількість учасників – до 100.
- Відвідувачі онлайн-заходів (учні, батьки, колеги тощо) можуть долучатися без реєстрації, отримавши від вас посилання.
- Для створення Zoom-конференцій та ефективного використання їх функцій варто зареєструватися.
- Zoom має дуже важливі для вчителя функції: демонстрація екрану, запис конференції.

Посилання на офіційну сторінку сервісу: <https://zoom.us/>

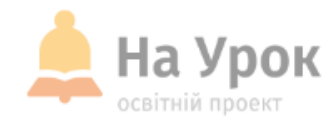

**ВЕБІНАР** 

### **ВИКОРИСТАННЯ СЕРВІСУ ZOOM ДЛЯ ПРОВЕДЕННЯ** ДИСТАНЦІЙНИХ ЗАНЯТЬ

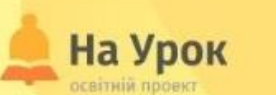

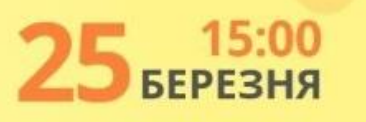

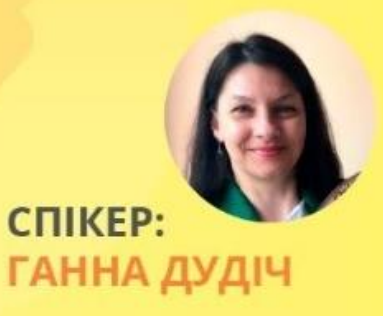

**МІСЦЕ** для **ТРАНСЛЯЦІЇ**  Ви можете переглянути відеозапис вебінару Ганни Дудіч [за посиланням](https://naurok.com.ua/webinar/vikoristannya-servisu-zoom-dlya-provedennya-distanciynih-zanyat)

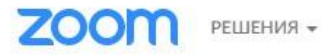

Читать отчет

ВОЙТИ В КОНФЕРЕНЦИЮ ОРГАНИЗОВАТЬ КОНФЕРЕНЦИЮ -

ЗАРЕГИСТРИРУЙТЕСЬ БЕСПЛАТНО ВОЙТИ В СИСТЕМУ

Мы разработали ресурсы, чтобы помочь вам в это сложное время. Нажмите здесь, чтобы узнать больше.

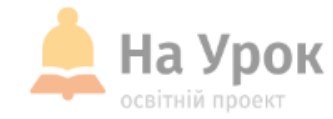

Zoom: лидер в сфере конференцрешений согласно отчетам Gartner Magic Quadrant, 2019 r.

# Web-версія Zoom

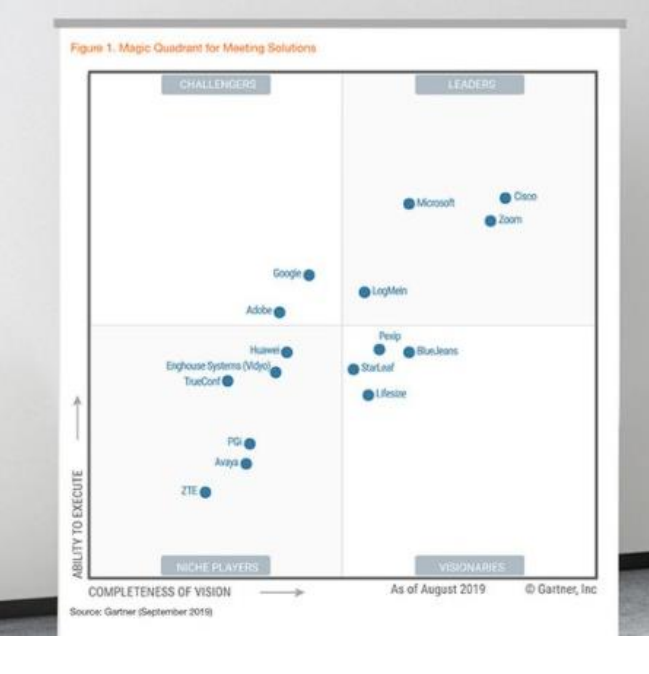

#### Бесплатная регистрация

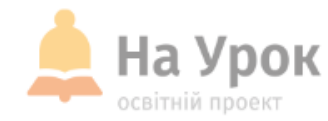

# Web-версія Zoom

Ваш рабочий адрес электронной почты

Для защиты Zoom используется система reCAPTCHA. На приложение Zoom распространяются политика конфиденциальности и условия обслуживания.

#### Регистрация

Уже есть учетная запись? Войти в систему.

ИЛИ

Войти с помощью системы единого входа a G Войти с помощью Google Вход с помощью Facebook

#### Войти в систему

Адрес электронной почты

Адрес электронной почты

Пароль

Пароль

Забыли?

Для защиты Zoom используется система reCAPTCHA. На приложение Zoom распространяются политика конфиденциальности и условия обслуживания.

Войти в систему

**МІСЦЕ** ДЛЯ<br>ТРАНСЛЯЦІЇ

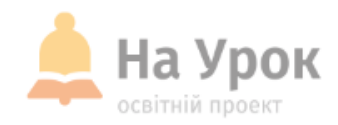

### **Desktopзастосунок Zoom**

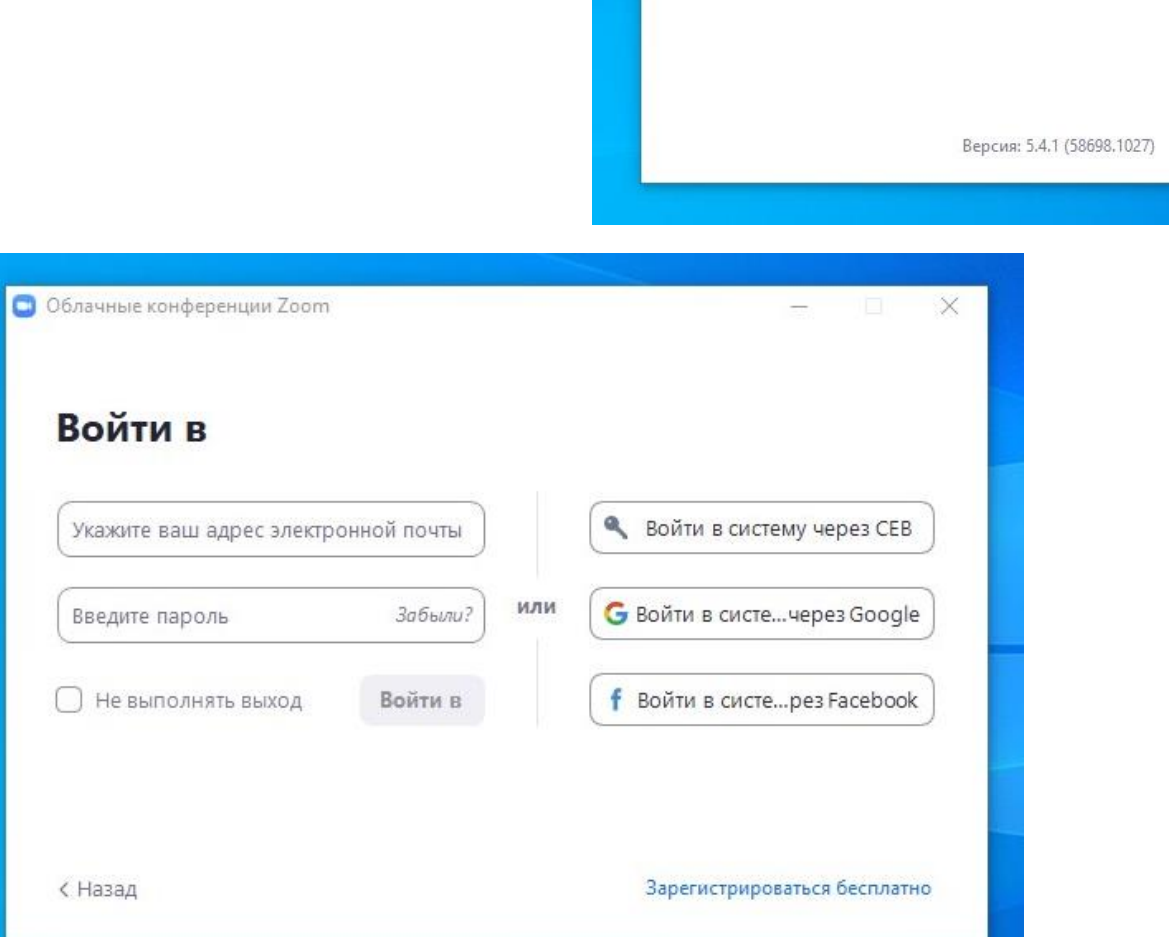

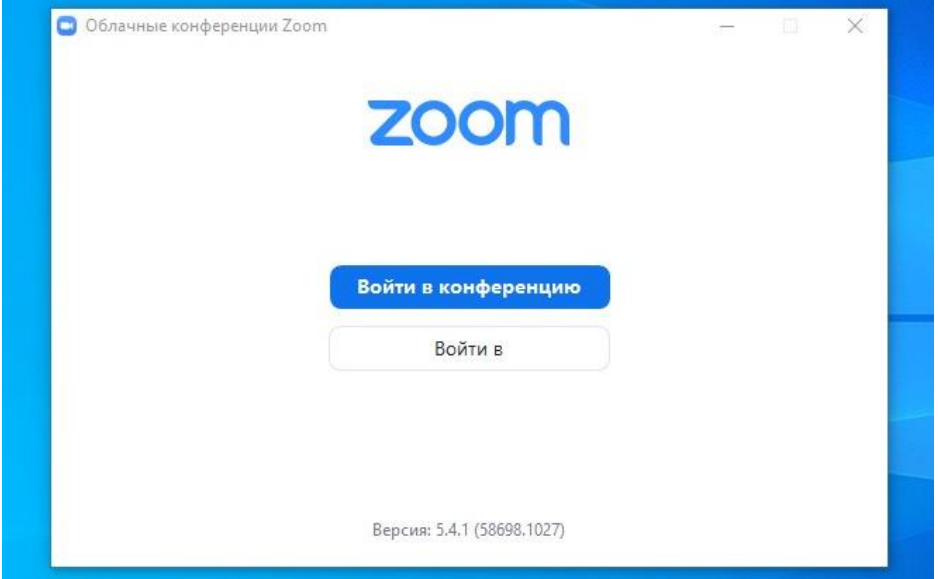

На Урок освітній проект

**Desktopзастосунок Zoom**

**O** Zoom

**МІСЦЕ** ДЛЯ<br>ТРАНСЛЯЦІЇ

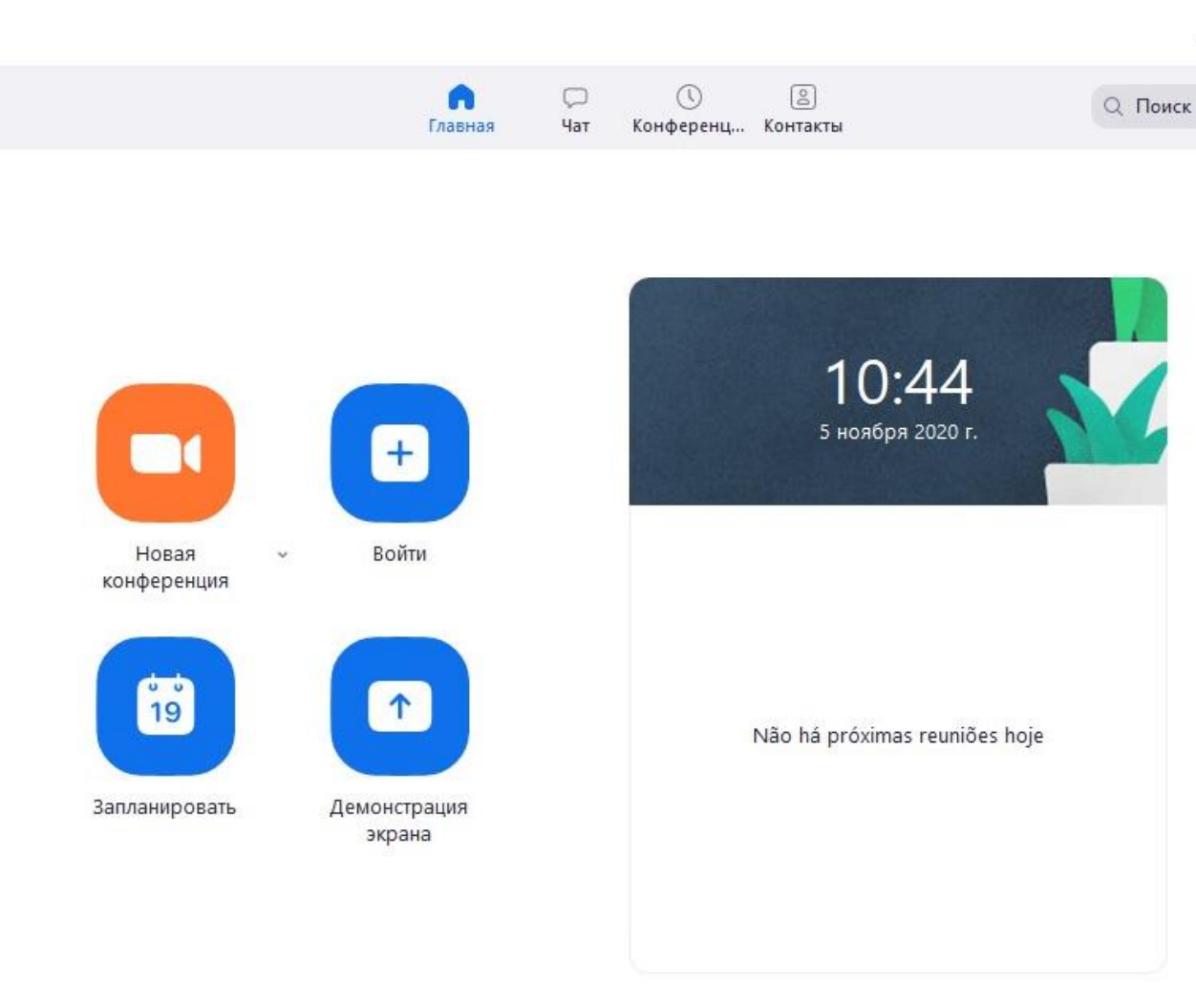

 $\Box$ 

 $\leftarrow$ 

 $\times$ 

 $\boldsymbol{\Sigma}$ 

 $\bullet$ 

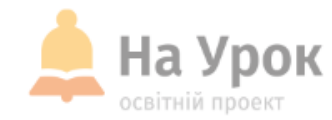

C Zoom

**Desktopзастосунок Zoom**

**МІСЦЕ** ДЛЯ **ТРАНСЛЯЦІЇ** 

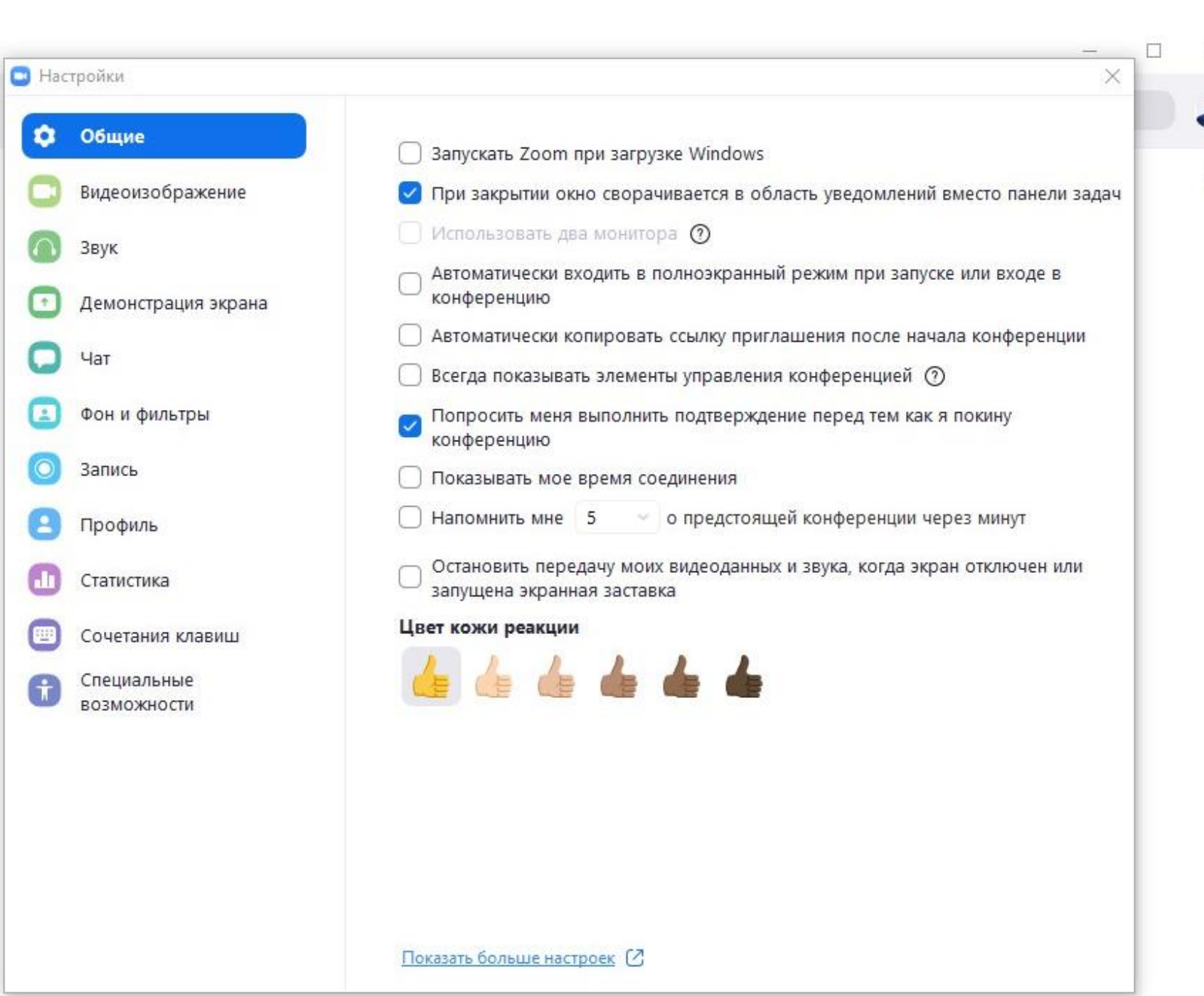

n

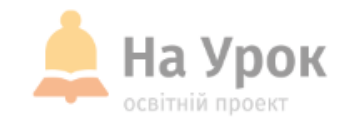

### **Desktopзастосунок Zoom**

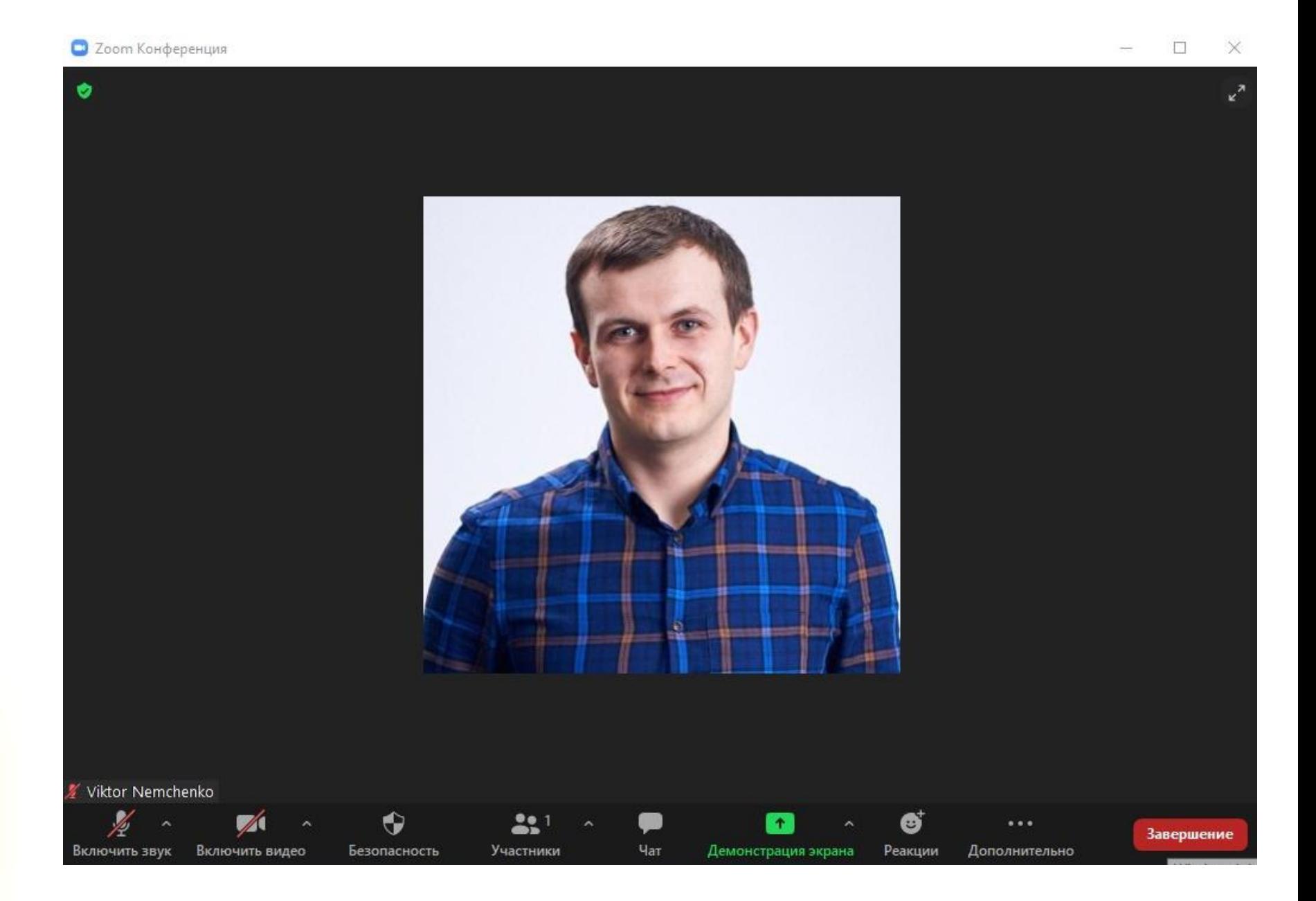

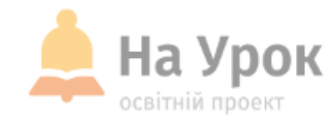

# **Особливості Skype**

**МІСЦЕ** ДЛЯ **ТРАНСЛЯЦІЇ** 

- **Skype** можна використовувати навіть без встановлення програми на свій пристрій.
- Для використання повнофункціональної web-версії **Skype** достатньо лише ввійти у свій обліковий запис. Її використання – безкоштовне.
- ◆ Під час одного виклику можна запросити щонайбільше 50 осіб.
- ◆ Час такої онлайн-конференції необмежений (24 години).
- Користувачі також можуть демонструвати екран, а також записувати свої онлайн-конференції.
- Створене посилання зберігається і немає потреби повторно генерувати нове. (Зручно для роботи в одному й тому ж класі).
- У налаштуваннях **Skype** можна обрати українську мову!

Посилання на офіційну сторінку сервісу: <https://www.skype.com/uk/features/skype-web/>

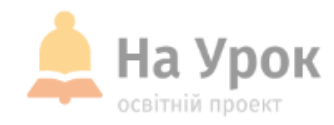

# Web-версія **Skype**

G

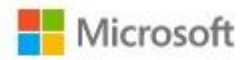

Вхід Продовжити в службі Skype

Електронна адреса, телефон чи ім'я Skype

Немає облікового запису? Створіть його!

Вхід за допомогою ключа безпеки (?)

Способи входу

Далі

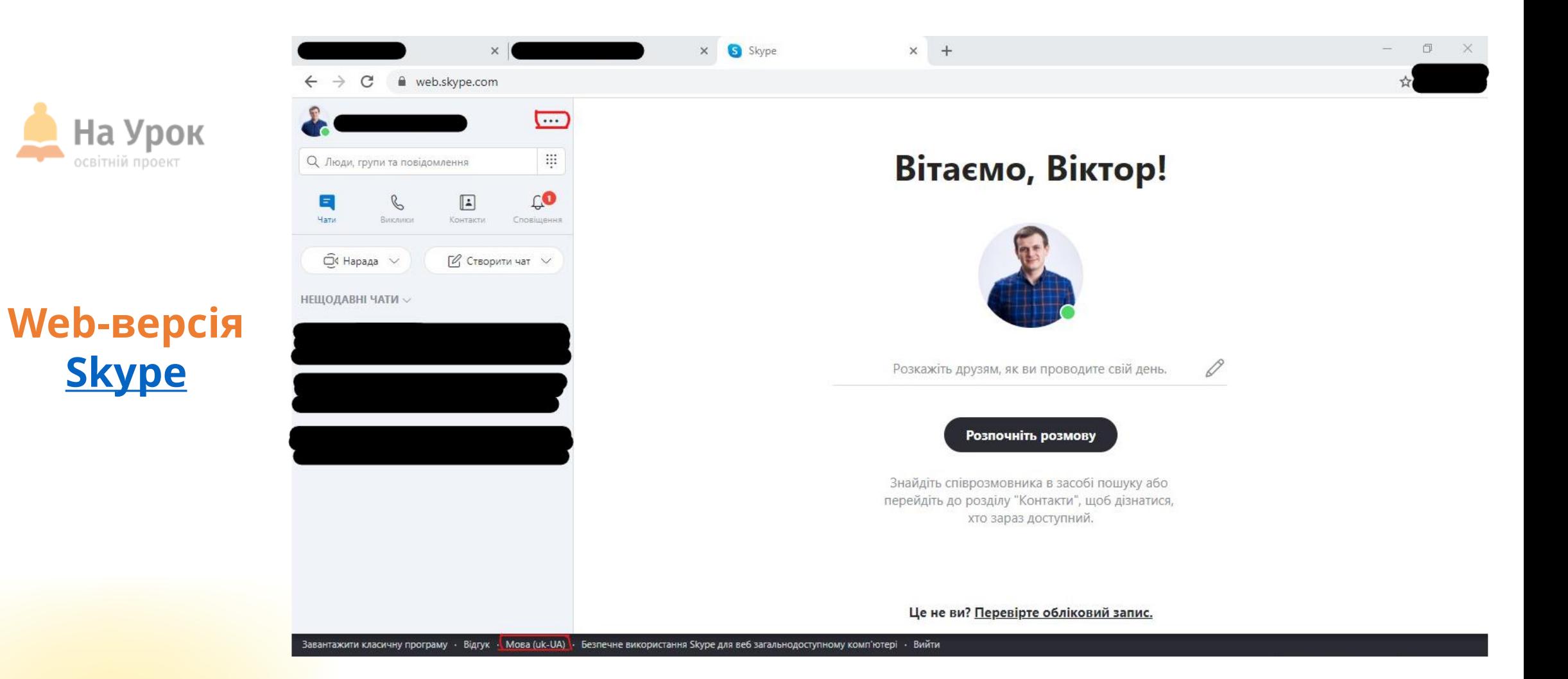

**МІСЦЕ** ДЛЯ<br>ТРАНСЛЯЦІЇ

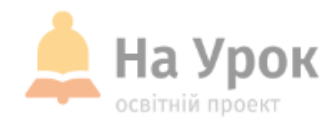

# **Web-версія [Skype](https://www.skype.com/uk/features/skype-web/)**

**МІСЦЕ** для<br>трансляції

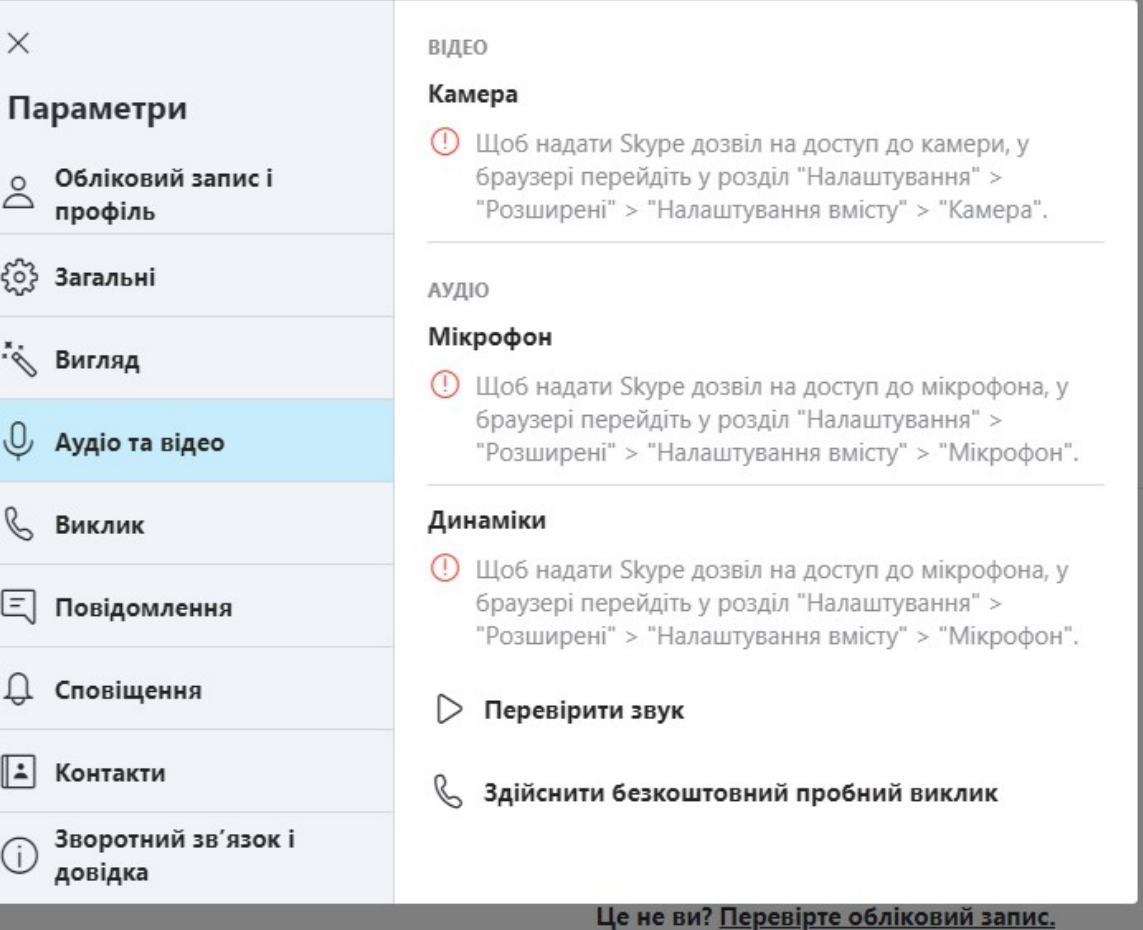

 $\longrightarrow$  $\ddot{\phantom{1}}$ 

0

![](_page_29_Picture_0.jpeg)

![](_page_29_Picture_83.jpeg)

 $\sim$ 

 $\times$ 

![](_page_29_Picture_3.jpeg)

Приєднайтеся до наради одним клацанням

ПОСИЛАННЯ НА НАРАДУ АБО КОД

https://join.skype.com/code

Приєднатися

 $\cdots$ W О Люди, групи та повідомлення CO  $\mathcal{B}$ e  $\boxed{1}$ Чати Виклики Контакти Сповіщення  $\widehat{\mathbb{C}}$ «Нарада  $\vee$  $\mathbb{Z}$  Створити чат  $\vee$ **НЕЩОДАВНІ ЧАТИ** Створити груповий чат Нова модерована група Демонстр Ģ <sup>®</sup> Hemae Створити чат Нова приватна розмова

or.

![](_page_30_Picture_0.jpeg)

# Web-версія **Skype**

#### МІСЦЕ для **ТРАНСЛЯЦІЇ**

#### Нарада готова!

Термін дії цієї наради не завершиться, і ви можете насолоджуватися необмеженими викликами.

#### ТЕМА ЦІЄЇ НАРАДИ  $\mathscr{Q}$ Демонстрація ПОДІЛИТИСЯ ПОСИЛАННЯМ І ЗАПРОСИТИ ІНШИХ  $\mathbb{D}$  $\odot$ join.skype.com/ & Контакти Skype Поширити запрошення  $\vee$ ПЕРЕЙТИ ДО НАРАДИ  $<sup>g</sup>$  чат</sup> О Почати нараду

![](_page_30_Picture_6.jpeg)

![](_page_30_Picture_7.jpeg)

![](_page_31_Picture_0.jpeg)

# Web-версія **Skype**

**МІСЦЕ** для **ТРАНСЛЯЦІЇ** 

![](_page_31_Picture_3.jpeg)

#### Вас запросили до розмови Skype

Приєднатися як гість

Увійти або створити

Скористайтесь обліковим записом Microsoft. Що це таке?

Завантажити Skype

Уже маєте Skype? Запустити зараз

![](_page_32_Picture_0.jpeg)

# **Web-версія [Skype](https://www.skype.com/uk/features/skype-web/)**

![](_page_32_Picture_2.jpeg)

![](_page_33_Picture_0.jpeg)

# **Web-версія [Skype](https://www.skype.com/uk/features/skype-web/)**

![](_page_33_Picture_2.jpeg)

**МІСЦЕ** ДЛЯ<br>ТРАНСЛЯЦІЇ

![](_page_34_Picture_0.jpeg)

**Корисні вебінари, які стануть у пригоді вчителю під час організації дистанційного та змішаного навчання:**

- Організація інтерактивних квестів під [час дистанційного](https://naurok.com.ua/webinar/organizaciya-interaktivnih-kvestiv-pid-chas-distanciynogo-ta-ochnogo-navchannya) та очного навчання
- Комікс [за 10 хвилин: онлайн](https://naurok.com.ua/webinar/komiks-za-10-hvilin-onlayn-servisi-dlya-stvorennya-yaskravih-istoriy-dlya-bud-yakogo-uroku)-сервіси для створення яскравих історій для будь-якого уроку
- [Відеоуроки: як створювати](https://naurok.com.ua/webinar/videouroki-yak-stvoryuvati-yakisniy-kontent-dlya-yutubu) якісний контент для Ютубу
- Мультфільм [за 5 хвилин: онлайн](https://naurok.com.ua/webinar/multfilm-za-5-hvilin-onlayn-servisi-dlya-stvorennya-animaci-ta-montazhu)-сервіси для створення анімації та монтажу
- Створення та адміністрування [сайту закладу освіти](https://naurok.com.ua/webinar/stvorennya-ta-administruvannya-saytu-zakladu-osviti)
- Скринкасти, або форми і методи подачі навчального матеріалу під [час дистанційного](https://naurok.com.ua/webinar/skrinkasti-abo-formi-i-metodi-podachi-navchalnogo-materialu-pid-chas-distanciynogo-navchannya) навчання
- Використання сервісу Edmodo під [час дистанційного](https://naurok.com.ua/webinar/vikoristannya-servisu-edmodo-pid-chas-distanciynogo-navchannya) навчання
- ClassDojo та інші інструменти [для зворотного](https://naurok.com.ua/webinar/classdojo-ta-inshi-instrumenti-dlya-zvorotnogo-zv-yazku) зв'язку
- [Інтерактивна](https://naurok.com.ua/webinar/interaktivna-vzaemodiya-onlayn-mizh-uchasnikami-osvitnogo-procesu) взаємодія-онлайн між учасниками освітнього процесу
- Викладання хімії в умовах [дистанційного](https://naurok.com.ua/webinar/vikladannya-himi-v-umovah-distanciynogo-navchannya) навчання
- [Як організувати](https://naurok.com.ua/webinar/yak-organizuvati-distanciyne-navchannya-za-dopomogoyu-nayprostishih-onlayn-resursiv) дистанційне навчання за допомогою найпростіших онлайн-ресурсів

**МІСЦЕ** ДЛЯ **ТРАНСЛЯЦІЇ** 

![](_page_35_Picture_0.jpeg)

## **Організаційна робота**

**МІСЦЕ** ДЛЯ ТРАНСЛЯЦІЇ

- Пам'ятаємо про безпеку в інтернеті! (Більше про це на вебінарі [за посиланням](https://naurok.com.ua/webinar/yak-pedagogichni-pracivniki-mozhut-stvoriti-bezpechniy-onlayn-prostir-dlya-uchniv)).
- Пам'ятайте про особливості онлайн-уроків (це не звичайний 45 хвилинний урок, який проходить в онлайні!).
- Використання найбільш зручних і доступних сервісів для дистанційної взаємодії. Це не просто виклик, це можливості!
- Перед використанням у роботі зі школярами, неодмінно протестуйте обладнання та розберіться з тонкощами сервісів.
- Заздалегідь визначтеся з правилами взаємодії (учасники конференції мають вимикати звук перед входом до кімнати, мають дотримуватися правил спілкування в чаті, використовувати справжні імена та прізвища).
- Визначте правила дистанційної комунікації, а головне стежте за їх дотриманням. Вебінар про такі правила [за посиланням](https://naurok.com.ua/webinar/pravila-distanciyno-komunikaci-mizh-uchasnikami-osvitnogo-procesu).
- Не зловживайте додатковими ефектами (фонами, рамками, фільтрами), адже це може відволікати.
- Не панікуйте, якщо щось пішло не так! Усі ми живі люди)

![](_page_36_Picture_0.jpeg)

**[Конкурси](https://naurok.com.ua/konkurs)**

**та** 

**[олімпіада](https://naurok.com.ua/olimpiada)**

[Реєстрація](https://naurok.com.ua/olimpiada) школярів на участь у VII Всеукраїнській олімпіаді «На Урок» триває до 22 листопада!

![](_page_36_Picture_2.jpeg)

[Всеукраїнський конкурс](https://naurok.com.ua/konkurs/slovo-do-slova3) «Слово до слова»

Всеукраїнський [конкурс «Стоп](https://naurok.com.ua/konkurs/stop_covid)  COVID-19»

[Всеукраїнський конкурс](https://naurok.com.ua/konkurs/bandura2) [«Від бандури до цимбал»](https://naurok.com.ua/konkurs/bandura2)

# **[Підтримка користувачів](https://naurok.com.ua/page/contact-us)**

![](_page_37_Picture_1.jpeg)

Залишились запитання?

Звертайтеся до служби підтримки у зручному для вас месенджеру

![](_page_37_Figure_4.jpeg)

**МІСЦЕ** ДЛЯ **ТРАНСЛЯЦІЇ** 

# **[info@naurok.com.ua](mailto:info@naurok.com.ua)**

![](_page_38_Picture_0.jpeg)

ДЯКУЮ ЗА УВАГУ!

# ЧЕКАЮ НА ВАШІ ЗАПИТАННЯ В ЧАТІ

**МІСЦЕ** ДЛЯ **ТРАНСЛЯЦІЇ** 

![](_page_39_Picture_0.jpeg)

# **ДЯКУЄМО ЗА УВАГУ!**

[naurok.com.ua/page/contact-us](https://naurok.com.ua/page/contact-us) **Залишилися запитання? Звертайтесь до Служби підтримки:**

**Бажаєте стати лектором?** [Заповніть форму](https://docs.google.com/forms/d/e/1FAIpQLSfFnAjnuI-JhMSpkfWbZRmo3vskUBp1L9ydIS1qw1D5pgIi2A/viewform)

**Не хочете пропустити вебінар?** [Реєструйтесь завчасно](https://naurok.com.ua/webinar)